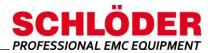

## Control software for EMC test equipment

#### For EMC devices - Schlöder generators

- Operation of the EMC test equipment from the PC: e.g. burst, surge, 3-phase coupling network, simulator for mains interruption
- Connection via serial interface or USB port (USB-RS232 converter)
- System requirements: Microsoft<sup>®</sup> Windows<sup>©</sup> (7 / 8 / 10)
- Up to 16 selectable COM ports available
- All parameters of the devices remotely controllable
- Complex test sequences possible

Automation of test sequences possible!

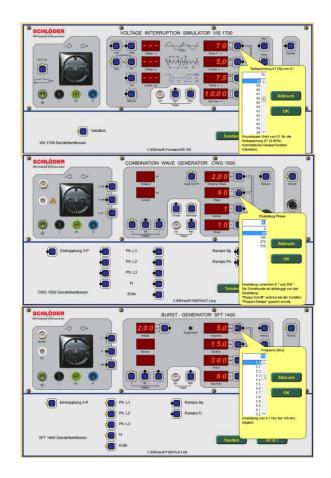

#### Overview

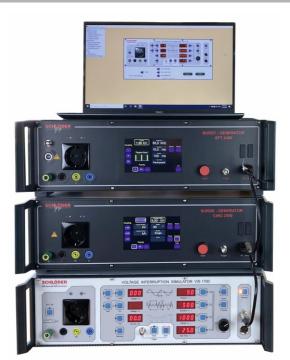

The program EMC-SOFT allows to operate the Schlöder interference generators from a PC via a serial interface or USB port (USB-RS232 converter). For this purpose, up to 9 selectable COM ports are available in the software.

The program, which runs under Microsoft<sup>®</sup> Windows<sup>©</sup> (7/8/10), works with the current SCHLÖDER generators such as BURST, SURGE, including 3-phase coupling networks and the simulator for mains interruption. The required serial interface cables are supplied for the respective devices.

With the EMC-SOFT all parameters, which can also be set directly on the generator, can be remote controlled. In addition, the EMC-SOFT allows to define ramp functions and device-specific sequence controls.

Schlöder GmbH I www.schloeder-emv.de I info@schloeder-emv.de

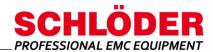

## EMC Soft 11 Control software for EMC test equipment

#### **Overview software**

#### Operation with device views SFT 1400 / CWG 1500 and VIS 1700

**as well as SFT 2400 and CWG 2500** (*display as SFT 1400 and CWG 1500*) In the generator display you will find the configuration of all parameters that can be transferred to the respective test generator. All values can be easily selected with the mouse. It is automatically checked whether the values are within the permissible maximum parameters of the test generator.

As with the real generator, all parameters can be defined as described in the respective user manual.

In DEMO mode, all device functions can thus also be learned – without connected test devices. The control panel for special functions of the respective generator is automatically adapted. The explanations of the key function are helpful as soon as you move the mouse pointer over it.

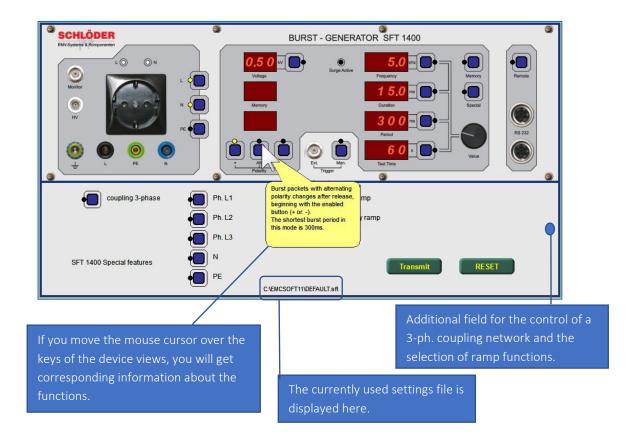

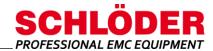

### Control software for EMC test equipment

#### Device-specific sequence controls

With the help of the sequence control, several individual programs, also from different disturbance generators, can be arranged in series to form complex test sequences.

|              | Setting files for program execution                                              |    |  |  |  |
|--------------|----------------------------------------------------------------------------------|----|--|--|--|
| Insert       | C:\EMCsoft11\DEFAULT.cwg<br>C:\EMCsoft11\DEFAULT.stt<br>C:\EMCsoft11\DEFAULT.stt |    |  |  |  |
| Remove       |                                                                                  |    |  |  |  |
| CHOICEABL    |                                                                                  | BR |  |  |  |
| DELETEABL    |                                                                                  |    |  |  |  |
| NOTE for ABL | CurrentABL:                                                                      |    |  |  |  |
| PROTOCOL     | DEFAULT.ABL                                                                      |    |  |  |  |
| ουιτ         | SAVE SAVE AS. OPERATE                                                            | 1  |  |  |  |

#### Tests with ramp function

Possible for voltage, phase angle, frequency or times depending on the test generator / simulator used.

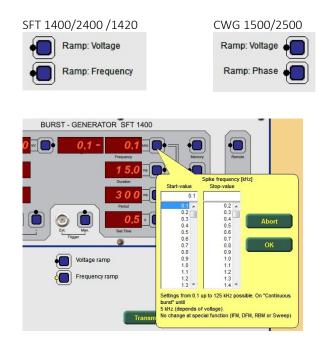

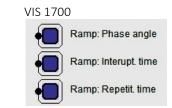

Depending on the selection, either the voltage or the frequency selection is divided into two sections after a ramp is activated. Thus, the start and end parameters can be conveniently set.

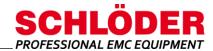

### Control software for EMC test equipment

#### Integrated project information editor

This enables the creation of individual header texts for the test protocols.

| stme |              |                                                                  |
|------|--------------|------------------------------------------------------------------|
|      | Ident no.    | My_Project                                                       |
|      | Date         | 10.04.2014                                                       |
|      | INFO         | Description of project                                           |
|      | Customer     | Customer name (Is the client for the test)                       |
|      | EUT          | Name or description of EUT (DUT) from the customer               |
|      | Reference    | Applied standards (e.g.: IEC / EN 61000-4-x)                     |
|      | Supply volt. | e.g.: 3phase AC 380V or Batt. DC 24V or AC 60V                   |
|      | Hints        | e.g.: special instructions for test setup (e.g. to use a CDN)    |
|      | Op. mode     | mode of EUT test operation (e.g.: DUT under full load or idling) |
|      | Test engin.  | Name of test engineer                                            |
|      |              | March Lagrand Channell II. Ch                                    |

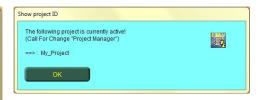

The current project information is displayed every time the software is started (can be switched off).

#### Separate note fields for program control files

With this, the respective files for the device settings, or for the sequence controls can be described in more detail.

| Remark for the current file (Setups for test generator) | Remark for the current batch file (*ABL)                 |
|---------------------------------------------------------|----------------------------------------------------------|
| 1. [My Test<br>2. [                                     | 1. [Fest with Stopp, Burst and VIS<br>2. [My Projekt XYZ |
|                                                         |                                                          |
|                                                         |                                                          |
| Exit OK                                                 | Exit OK                                                  |

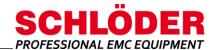

### Control software for EMC test equipment

#### Comment on test operations

Whenever a current test is finished or interrupted, it is possible to enter a comment for the log.

| 1. |  |      |
|----|--|------|
| 2. |  |      |
| 3. |  |      |
| 4. |  |      |
| 5. |  |      |
| 6. |  |      |
| 7. |  |      |
| 8. |  | <br> |

### Continuous recording of measurement data and project information

Separately managed in text tables (CSV files). These data are available for further processing for external programs (e.g. MS ACCESS).

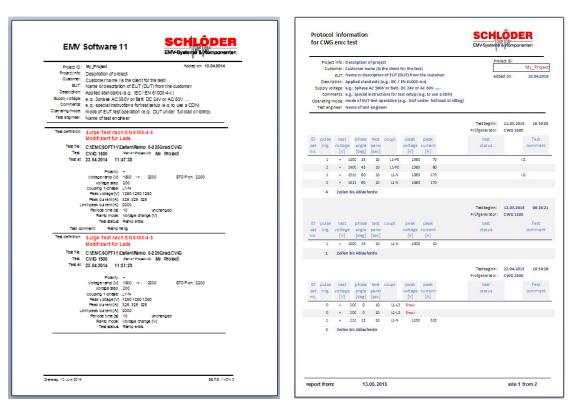

Protocol text

Protocol list

All information regarding appearance and technical data correspond to the current state of development at the time of release of this data sheet. We reserve the right to make technical changes. 082107

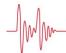